HW 04 FALL 2018

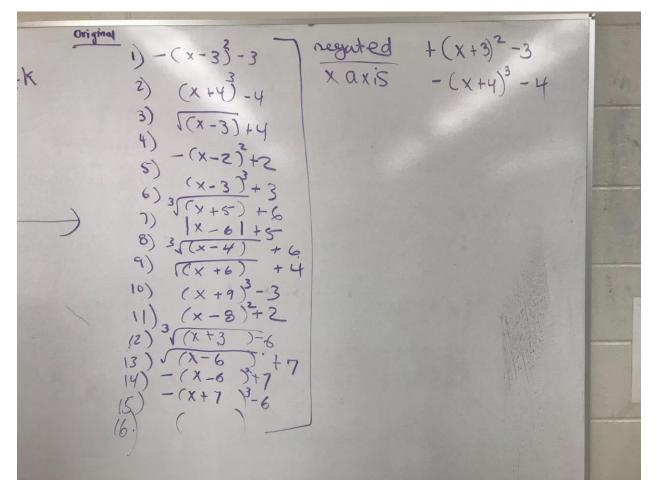

- 1) Graph the original on mathematica using the plot command.
- 2) Reflect all 14 equations over the x-axis
  For example number 1 is (x-3)<sup>2</sup> -3 over the x axis it would be + (x-3)<sup>2</sup> -3